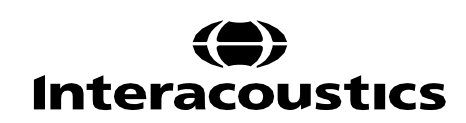

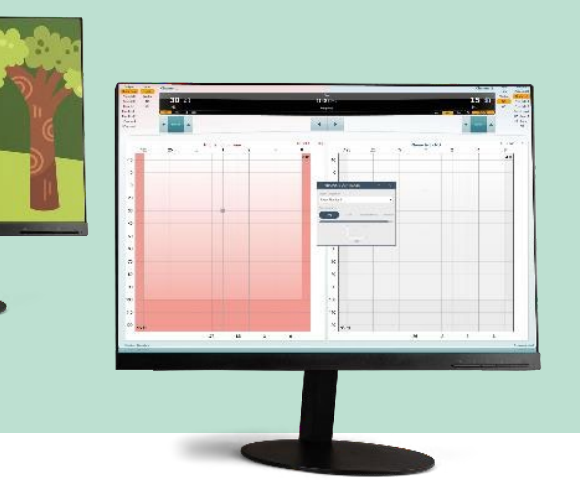

# Пристрій візуального підкріплення аудіометрії **VRA Pure**

Інструкція із застосування - UA

Science made smarter

# Зміст

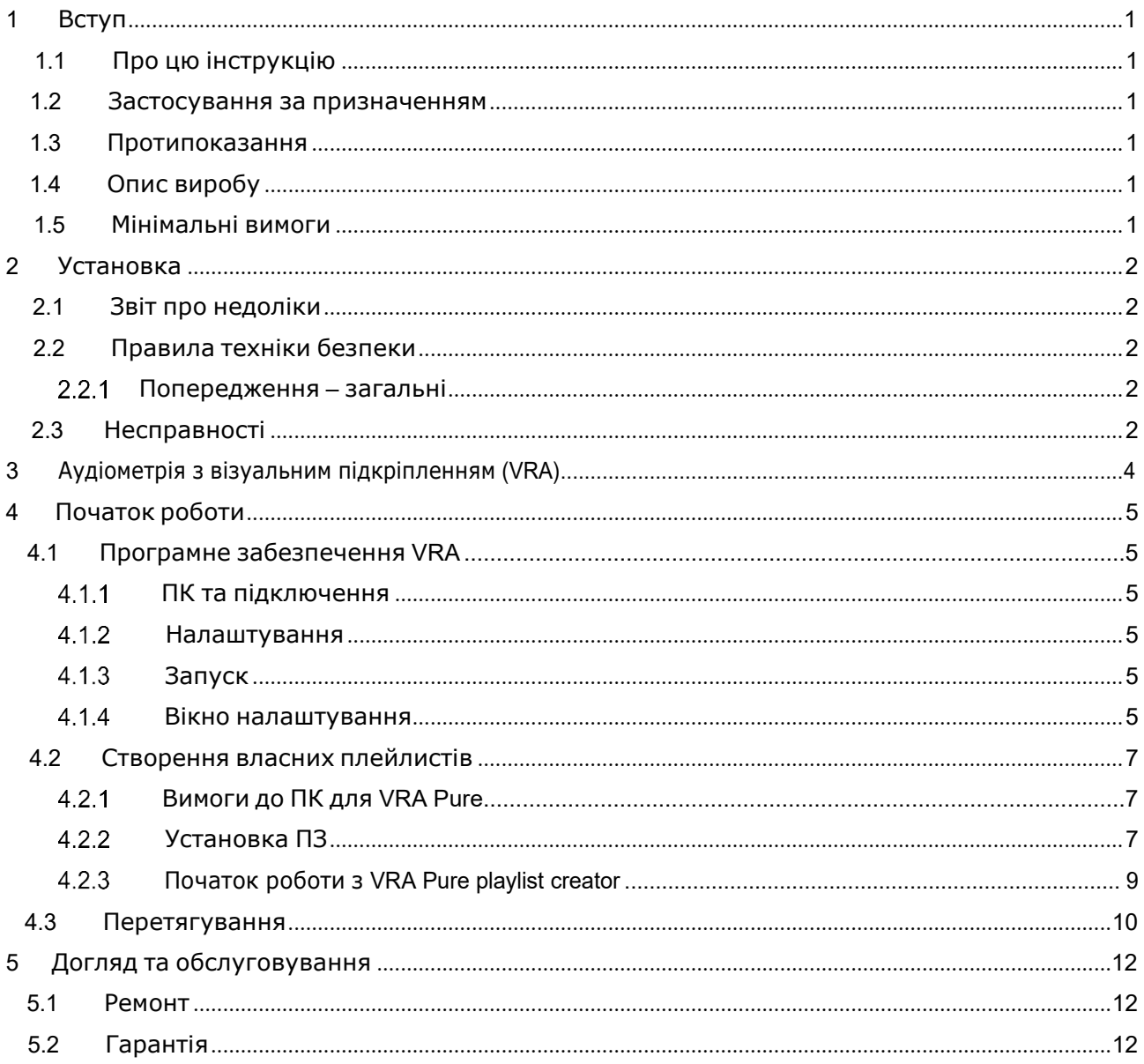

# MIMMM

# <span id="page-2-0"></span>1 Вступ

## <span id="page-2-1"></span>**1.1 Про цю інструкцію**

Ця інструкція є чинною для пристрою візуального підкріплення аудіометрії VRA Pure від Інтеракустикс. Цей пристрій розповсюджується компанією Інтеракустикс A/С.

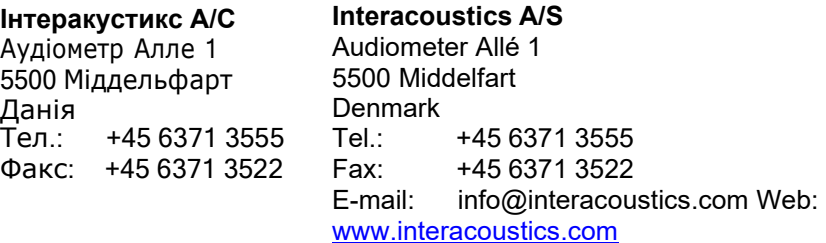

#### <span id="page-2-2"></span>**Імпортер:**

**ТОВ «Центр слухової реабілітації «Аврора»** вул. Деміївська, 43, м. Київ 03040, Україна, тел./факс (044) 501-03-51, e-mail: [aurora@aurora.ua](mailto:aurora@aurora.ua)

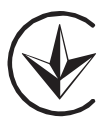

<span id="page-2-3"></span>Дата останнього перегляду Інструкції із застосування вказана в нижньому колонтитулі кожної нумерованої сторінки Інструкції.

### **1.2 Застосування за призначенням**

<span id="page-2-4"></span>VRA Pure від Інтеракустикс керується з власного ПК клініки і тому є ПК-інтегрованою системою робочого процесу. VRA Pure працює в режимі on-top, коли він відкритий, і ним легко керувати під час використання інших комп'ютерних програм обстеження.

#### **1.3 Протипоказання**

Невідомі.

#### **1.4 Опис виробу**

<span id="page-2-5"></span>VRA Pure від Інтеракустикс надає можливість підтримувати до трьох екранів візуального підкріплення, де рухи та нерухомі зображення можна використовувати як засіб заохочення.

Програмне забезпечення Playlist Creator, що постачається разом із системою VRA, дає змогу керувати стандартними плейлистами (списками відтворення) та створювати власні плейлисти.

Комплект поставки:

• Програмне забезпечення VRA Pure

## **1.5 Мінімальні вимоги**

Екрани

- Розділення 1024x768 (рекомендовано 1920x1080)
- Підтримка HDMI

# <span id="page-3-0"></span>2 Установка

## <span id="page-3-1"></span>**2.1 Звіт про недоліки**

#### **Негайно повідомляйте про будь-які несправності**

Негайно повідомте постачальника виробу про відсутність будь-яких частин або про наявність несправностей, вказавши номер рахунку, серійний номер виробу та надавши детальний звіт про проблему. В кінці цієї Інструкції знаходиться Звіт про повернення **(RETURN REPORT)**, де ви можете описати проблему.

#### **Використовуйте Звіт про повернення (RETURN REPORT)**

Використання звіту про повернення надає сервісному інженеру відповідну інформацію для дослідження повідомленої несправності. Без цієї інформації можуть виникнути труднощі з визначенням несправності та ремонтом виробу.

### <span id="page-3-2"></span>**2.2 Правила техніки безпеки**

Перед застосуванням виробу уважно та повністю прочитайте цю Інструкцію.

### <span id="page-3-3"></span>**Попередження – загальні**

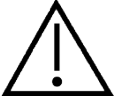

Якщо система не працює належним чином, не використовуйте її, доки не будуть виконані всі необ хідні ремонтні роботи, а виріб не буде перевірений на належне функціонування відповідно до специфікацій Інтеракустикс.

Не кидайте цей пристрій і не піддавайте його будь-яким іншим неприпустимим ударам. Якщо при лад пошкоджено, поверніть його для ремонту. Не використовуйте прилад, якщо є підозри на його пошкодження.

Цей виріб та його компоненти працюватимуть надійно лише за умови експлуатації та обслуговування відповідно до цієї інструкції, супровідних етикеток та/або вкладок. Не можна використовувати несправний виріб. Переконайтеся, що всі з'єднання із зовнішніми аксесуарами є надійно закріпленими. Будь-які несправні, зношені або пошкоджені, а також відсутні деталі повинні бути негайно замінені на чисті оригінальні запасні частини, що виробляються або постачаються компанією Інтеракустикс.

За запитом Інтеракустикс надає електричні схеми, списки компонентів, описи, інструкції з калібрування або іншу інформацію, яка допоможе авторизованому сервісному персоналу відремонтувати ті частини цього приладу, які Інтеракустикс вважає ремонтопридатними.

Коли виріб застосовується для обстеження пацієнта, його не можна ремонтувати або здійснювати його технічне обслуговування. Цей виріб не призначений для використання у середовищі, де може статися вилив рідини.

#### <span id="page-3-4"></span>**2.3 Несправності**

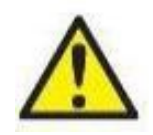

У разі несправності виробу важливо захистити пацієнтів, користувачів та інших осіб від шкоди. Тому, якщо виріб завдав або потенційно може завдати такої шкоди, його необхідно негайно помістити на карантин.

Як про суттєві, так і про несуттєві несправності, пов'язані з самим виробом або його використанням, необхідно негайно повідомляти дистриб'ютора, у якого було придбано виріб. Будь ласка, не забудьте викласти якомога більше деталей, наприклад, тип пошкодження, серійний номер виробу, версію програмного забезпечення, підключені аксесуари та будьяку іншу відповідну інформацію.

# ulfunne

У разі смерті або серйозного інциденту, пов'язаного з використанням виробу, необхідно негайно повідомити про цей інцидент Iнтеракустикс та місцевий національний уповноважений орган.

# Margaret

# <span id="page-5-0"></span>3 Аудіометрія з візуальним підкріпленням (VRA)

VRA - це інструмент, який може допомогти маленьким пацієнтам зосередитися під час аудіометричних або інших обстежень, надаючи їм візуальне заохочення. Обстеження здійснюється із застосуванням аудіометра або іншого медичного приладу. Використовуючи візуальне підкріплення, дитина навчається рухати головою в той чи інший бік і показувати, що вона почула звук, таким чином даючи клініцисту інформацію про рівень слухового сприйняття.

Для немовлят/дуже маленьких дітей VRA часто проводиться в умовах вільного звукового поля, і тому на певному рівні звукового сигналу неможливо визначити, з якого боку пред'являється звук. Якщо дитина погоджується, можна використовувати навушники або поролонові вушні вкладиші для проведення аудіометрії окремо лівого або правого вуха.

В структурі VRA зазвичай є два екрани, по одному з кожної сторони від дитини. Коли лікар подає звук, дитині пропонується повернути голову у бік джерела звуку. На початках це може вимагати певного тренування. Коли дитина повертає голову у бік почутого звуку, оператор активує екран, і, як заохочення активується анімація або з'являється зображення.

Використання системи VRA робить участь в обстеженні маленької дитини більш захопливим, а коли використовуються мультфільми та іграшки перевірка слуху не здається такою лячною.

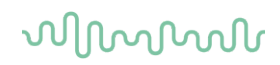

# <span id="page-6-0"></span>4 Початок роботи

Система VRA Pure має всього одну складову: програмне забезпечення VRA Pure.

## <span id="page-6-1"></span>**4.1 Програмне забезпечення VRA**

Після встановлення програмного забезпечення користувач готовий створювати плейлисти (списки відтворення) та використовувати систему.

## <span id="page-6-2"></span>**ПК та підключення**

Ця версія VRA складається тільки з програмного забезпечення, тому для управління VRA використовуватиметься власний ПК клініки.

## **Налаштування**

#### <span id="page-6-3"></span>**Екрани**

Програмне забезпечення VRA Pure може залучати до трьох підключених екранів. Все залежить від того, скільки доступних портів HDMI/DP є на комп'ютері клініки.

## <span id="page-6-4"></span>**Запуск**

VRA Pure запускається з власного ПК клініки шляхом відкриття програми, як і будь-якої іншої програми. Якщо плейлисти вже створені, програмне забезпечення є готовим до робо-

▷

ти, а VRA Pure активується натисканням кнопки відтворення на екранах у кабіні. Якщо плейлисти ще не створені, див. розділ 4.2.

## <span id="page-6-5"></span>**Вікно налаштування**

Вікно налаштування знаходиться в верхньому правому куті.

# ulfunne

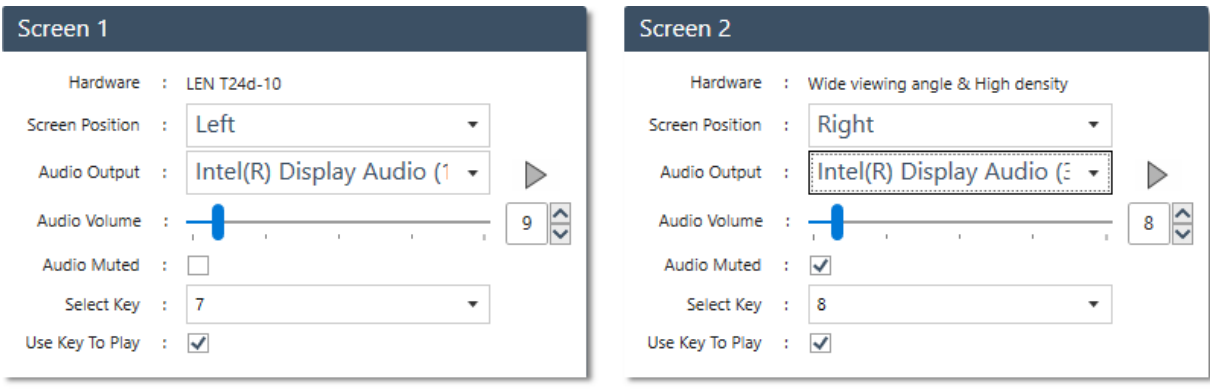

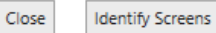

#### **Hardware (Апаратні засоби)**

В цьому полі надається інформація щодо підключених екранів.

#### **Screen position (Розташування екрану)**

Можна вибрати ліворуч, праворуч або по центру.

**Audio output (Аудіовихід)** – це місце, де вибираються гучномовці. Звук можна подавати через ПК або підключену акустичну систему. Клавіша відтворення праворуч призначена для перевірки того, що звук відтворюється через правильний пристрій.

**Audio volume (Гучність звуку)** дозволяє контролювати, наскільки голосно повинні відтворюватися звуки у відео. За замовчуванням його буде встановлено на 50%.

**Audio muted (Заглушення звуку)** дозволяє вимкнути звук у відео, а також вимкнути звук на одному екрані та увімкнути звук на іншому, якщо це необхідно.

#### **Select key (Вибір клавіші)**

Тут можна вибрати 7, 8 або 9, які активуватимуть екрани під час використання. Щоб активувати екрани під час обстеження, натисніть та утримуйте "end" (кінець) одночасно з 7, 8 або 9.

## **Use key to play (Використання клавіш для відтворення)**

активує або деактивує керування VRA Pure з клавіатури.

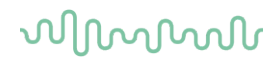

## <span id="page-8-0"></span>**4.2 Створення власних плейлистів**

USB, що входить в комплект поставки, буде містити VRA Pure, де ви зможете створювати свої власні списки відтворення і від сеансу до сеансу адаптувати контент простим і швидким чином.

## <span id="page-8-1"></span>**Вимоги до ПК для VRA Pure**

#### **Мінімальні вимоги до ПК**

- ЦП Core і3 або краще (рекомендується Intel)
- 4 ГБ оперативної пам'яті або більше
- Жорсткий диск із мінімум 10 ГБ вільного місця (рекомендується твердотільний накопичувач (SSD))
- Мінімальна роздільна здатність дисплея 1280x1024 пікселів
- Відеокарта, сумісна з DirectX 11.x (рекомендується Intel/NVidia)
- Один або кілька USB-портів версії 1.1 або вище

#### **Підтримувані операційні системи**

- Microsoft Windows® 7 32-розрядна та 64-розрядна версії
- Microsoft Windows® 8 32-розрядна та 64-розрядна версії
- Microsoft Windows® 10 32-розрядна та 64-розрядна версії
- Windows® є зареєстрованою торговельною маркою Microsoft Corporation у США та інших країнах.

**Важливо:** переконайтеся, що у вас встановлено останні пакети оновлень і критичні оновлення для версії Windows®, яку ви використовуєте.

**ПРИМІТКА:** Використання операційних систем, для яких корпорація Майкрософт припинила підтримку програмного забезпечення та безпеки, підвищує ризик зараження вірусами та шкідливими програмами, що може призвести до збоїв у роботі, втраті даних, крадіжці даних та їх неправильного використання.

Інтеракустикс A/С не несе відповідальності за ваші дані. Деякі вироби Інтеракустикс A/С підтримують або можуть працювати з операційними системами, які не підтримуються Майкрософт. Інтеракустикс A/С рекомендує вам завжди використовувати операційні системи, що підтримуються Майкрософт, та які повністю оновлені задля безпеки.

## <span id="page-8-2"></span>**Установка ПЗ**

#### **Установка ПЗ на Windows® 7, Windows® 8 та Windows® 10**

Щоб установити VRA Pure, вставте інсталяційний USB - накопичувач та виконайте наступні кроки. Натисніть **Start**, потім перейдіть до **My Computer** і двічі клацніть по піктограмі USB накопичувача, щоб відкрити вміст USB. Двічі клацніть файл **setup.exe**, щоб почати установку. Зачекайте, доки з'явиться діалогове вікно, показане нижче, погодьтеся з умовами ліцензії та натисніть **Install**.

**ПРИМІТКА:** Задля захисту даних переконайтеся, що ви відповідаєте вимогам всіх пунктів:

- 1. Операційні системи підтримуються Майкрософт
- 2. В операційних системах встановлені виправлення безпеки
- 3. Забезпечено шифрування бази даних
- 4. Використовуються індивідуальні облікові записи користувачів і паролі
- 5. Фізичний та мережевий доступ до комп'ютерів з локальним сховищем даних є безпечним
- 6. Використовується оновлений антивірус, брандмауер та ПЗ проти шкідливих програм
- 7. Запроваджена відповідна політика резервного копіювання
- 8. Запроваджена відповідна політика зберігання журналів.

# mont

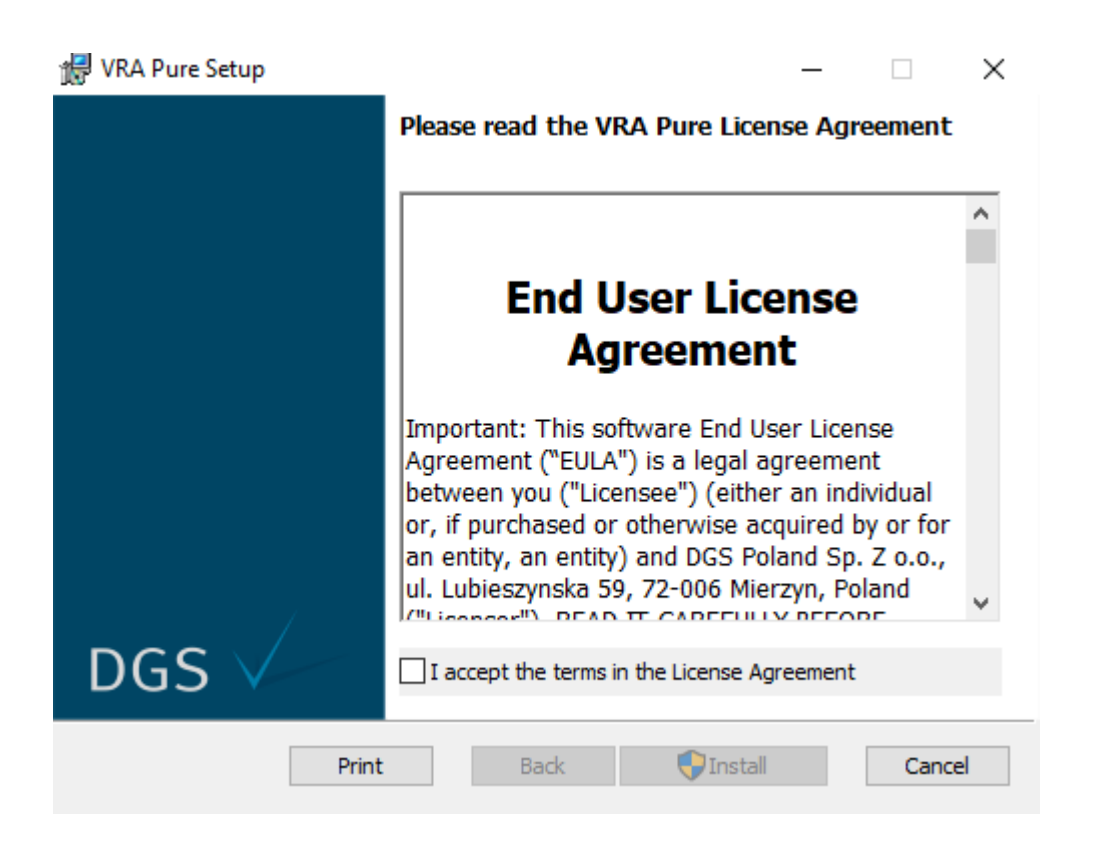

Дотримуйтесь інструкцій VRA Pure Installer на екрані, доки установка не буде завершена. Натисніть кнопку **Close**. Тепер програмне забезпечення встановлено та є готовим до використання.

Під час встановлення Windows**®** може:

- Запитувати, чи хочете ви дозволити зміни на комп'ютері. Натисніть **Yes**, якщо це станеться
- Просити завантажити та встановити нову функцію Windows (наприклад, .NET Framework 3.5). Завантажте та встановіть нові функції, щоб програмне забезпечення працювало належним чином
- Попереджати вас, що Windows не може перевірити видавця ПЗ цього драйвера. Усе одно встановіть програмне забезпечення драйвера, щоб VRA Pure працював належним чином.

Відкрийте програму з ярлика на робочому столі або натиснувши **Start**.

Підтримуються такі формати:

- **зображення:** .jpeg, jpg, png, bmp
- **відео:** .mp4, .m4a, .m4v

Під час перегляду папок на локальному ПК видимими є тільки підтримувані файли.

# Managar

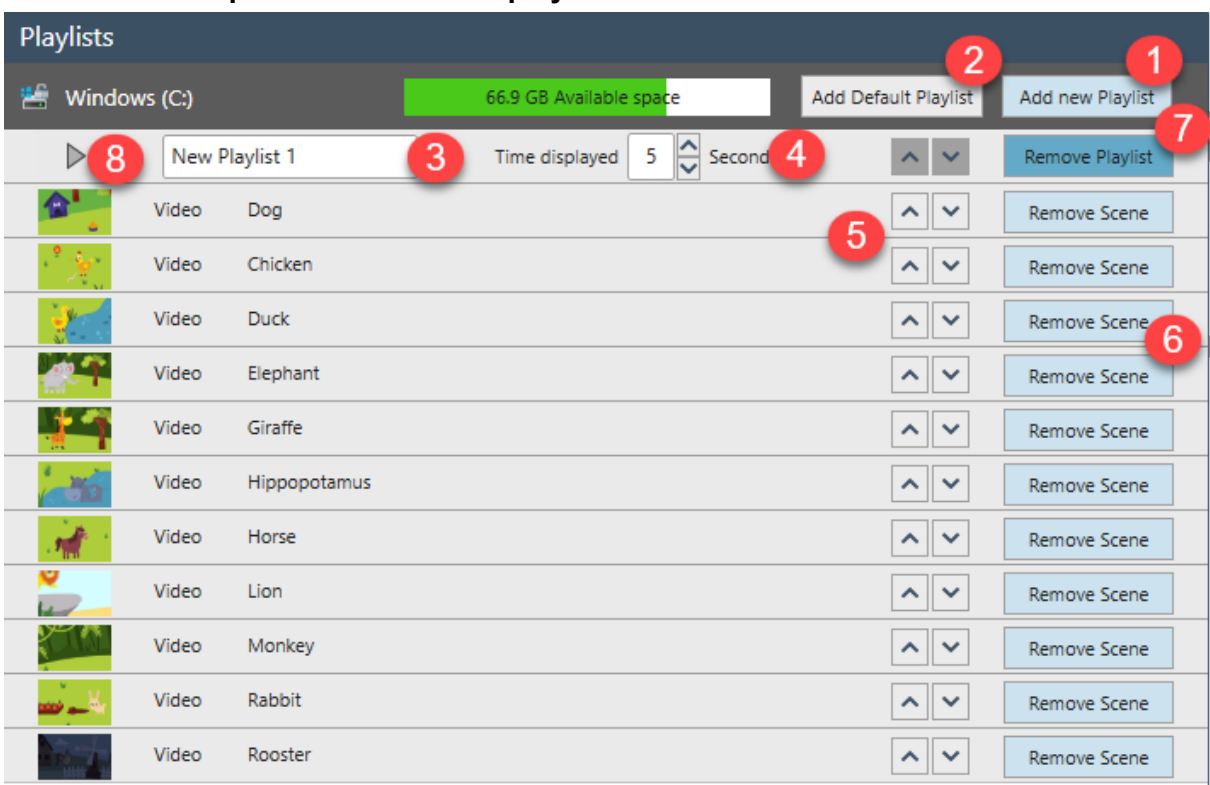

## <span id="page-10-0"></span>**Початок роботи з VRA Pure playlist creator**

**1. Add new playlist (Додати новий плейлист):** Створює новий плейлист.

#### **2. Add default playlist (Додати плейлист за замовчуванням):** Додає плейлисти за замовчуванням з мультяшними тваринами.

**3. Rename the playlist (Переіменувати плейлист)**: Вибирає назву плейлиста. Ім'я плейли-

ста буде видно лише у лівому нижньому куті екрана при зміні використовуваних плейлистів. **4. Time displayed (Час відтворяння):** Встановлює час, протягом якого зображення або відео має бути видимим на екрані. Від 0 до 99 секунд.

- **5. Shuffle arrow (Стрілка переміщення):** Переміщує зображення або відео в плейлисті.
- **6. Remove Scene (Видалити епізод):** Видаляє зображення або відео з плейлиста.
- **7. Remove playlist (Видалити плейлист):** Видаляє увесь плейлист з USB. Плейлист за замовчуванням завжди можна видалити та додати знову, коли це необхідно.

**8. Start playlist (Запустити плейлист):** При натисканні кнопки відтворення з'явиться невелике вікно зверху, яке дозволяє користувачеві відтворити вибраний плейлист на вибраному екрані.

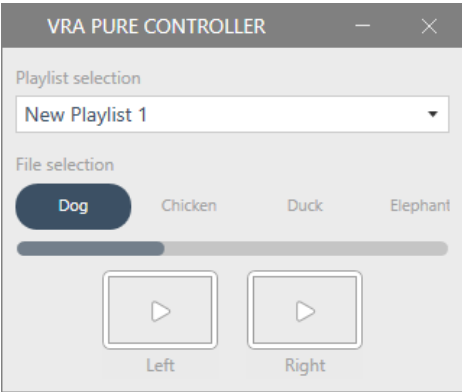

Новий плейлист створюється за допомогою вкладки **Add new playlist**. Відкрийте папки вмісту у верхньому лівому куті. Підтримувані файли в папці будуть доступні в нижньому лівому куті екрана. Виберіть зображення чи відео, які потрібно додати до плейлиста, і натисніть **Copy to Playlist** (Копіювати до плейлиста) або перетягніть вміст до плейлиста в правій частині екрана.

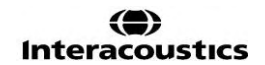

# WIMMM

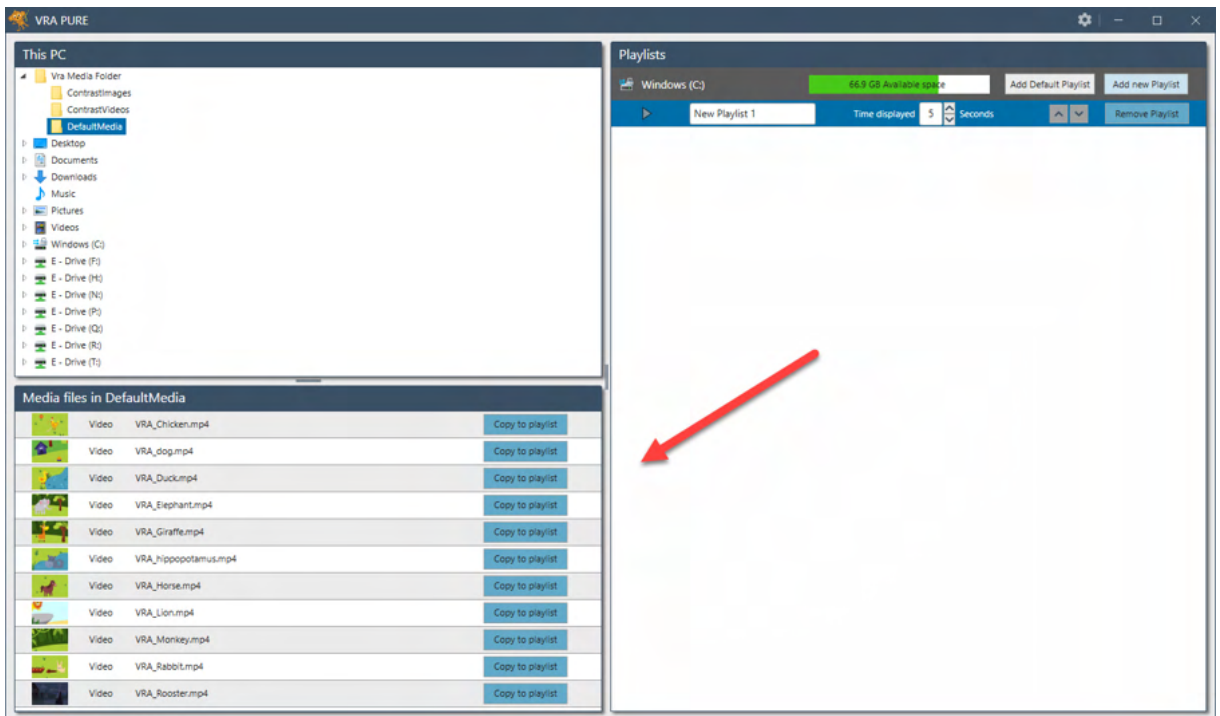

Натисніть **Copy to playlist** (Копіювати до плейлиста) або перетягніть вміст до плейлиста. Під час створення декількох плейлистів не забудьте вибрати правильний плейлист, перш ніж додавати зображення або відео до нього. Це робиться натисканням на рядок з назвою плейлиста і часом відтворення. Обраний плейлист стане темно-синім.

При перетягуванні вмісту зі списку мультимедійних файлів плейлист, до якого буде додано зображення або відео, стане світло-голубим.

Під час передачі зображення або відео з'явиться вікно, яке вказує на статус передачі. Якщо під час передачі рядок стану стає помаранчевим, це означає, що зображення або відео не підтримуються системою, або при передачі виникла помилка.

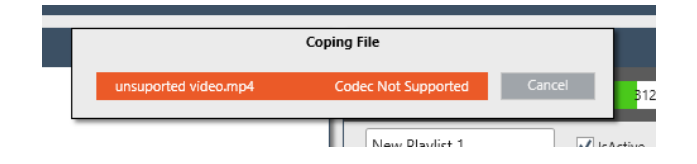

Коли створено плейлист, є кілька варіантів налаштування вмісту. Наприклад, час, що відображається на екрані, яке зображення має з'явитися в якомусь плейлисті, чи має одне відео або зображення відображатися кілька разів поспіль і т.д.

# <span id="page-11-0"></span>**4.3 Перетягування**

Можна створити скільки завгодно плейлистів. За наявності багатьох плейлистів користувач може перетягувати зображення та відео між різними плейлистами, утримуючи елемент та перетягуючи його в потрібне місце у плейлисті або до іншого плейлиста. Плейлист, у який перетягується зображення або відео, буде позначений жирною лінією.

Щоб скопіювати зображення або відео з одного плейлиста до іншого, утримуйте клавішу CTRL, перетягуючи елемент. Так само можна копіювати зображення або відео в межах одного і того самого плейлиста.

# ullumul

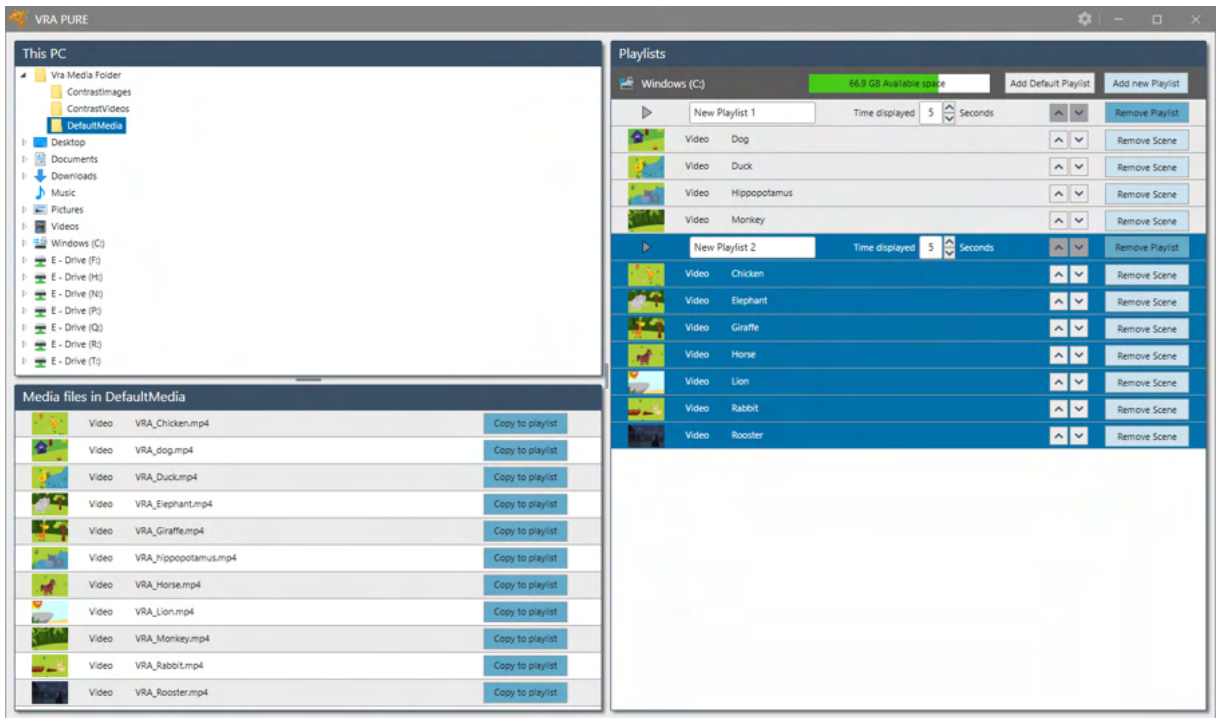

Коли потрібні плейлисти додано та налаштовано, натискається кнопка відтворення, вибрані екрани затемняються, і VRA Pure стає готовим до застосування.

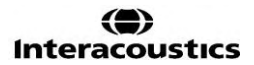

# <span id="page-13-0"></span>5 Догляд та обслуговування

# <span id="page-13-1"></span>**5.1 Ремонт**

Компанія DGS Diagnostics A/S бере на себе зобов'язання за чинність CE маркування, безпеку, надійність та робочі характеристики обладнання, виключно за таких умов:

1. складальні операції, розширення, переналаштування, модифікації та ремонт проводяться уповноваженими на це особами.

2. електрообладнання релевантного приміщення відповідає чинним вимогам, а також

3. обладнання використовується уповноваженим персоналом згідно з документацією наданою Інтеракустикс.

Споживач повинен звернутися до місцевого дистриб'ютора, щоб визначити можливості обслуговування/ремонту, включаючи обслуговування/ремонт на місці. Важливо, щоб споживач (дистриб'ютор) кожного разу, коли частина/виріб надсилається на ремонт/обслуговування у Інтеракустикс, заповнював ЗВІТ ПРО ПОВЕРНЕННЯ **(RETURN REPORT)**.

Це також слід робити щоразу, коли інструмент повертається в Інтеракустикс. (Звичайно, це також стосується малоймовірного найгіршого сценарію смерті або серйозної травми пацієнта чи користувача).

Виробником цього виробу є:

**ДДжС Діагностикс А/С DGS Diagnostics A/S Аудіометр Алле 1 5500 Міддельфарт Данія Audiometer Allé 1 5500 Middelfart Denmark**

## <span id="page-13-2"></span>**5.2 Гарантія**

Інтеракустикс гарантує, що:

- VRA Pure від Інтеракустикс при його нормальному використанні та обслуговуванні, не буде мати дефектів матеріалів та виготовлення протягом 24 місяців з дати постачання компанією Iнтеракустикс першому покупцю.
- Аксесуари не мають дефектів матеріалів та виготовлення при їх нормальному використанні та обслуговуванні протягом дев'яноста (90) днів з дати постачання компанією Iнтеракустикс першому покупцю.

Якщо будь-який виріб потребує обслуговування протягом гарантійного періоду, покупець повинен зв'язатися безпосередньо з місцевим сервісним центром Інтеракустикс, щоб визначити відповідну ремонтну установу. Ремонт або заміна будуть здійснюватися за рахунок Інтеракустикс відповідно до умов цієї гарантії. Виріб, який потребує обслуговування, має повертатися негайно, належним чином упакованим та з передоплатою поштових витрат. Ризик втрати або пошкоджен ня під час зворотного відправлення в Інтеракустикс лежить на покупцеві.

Все вищевказане стосується тільки першого покупця. Ця гарантія не стосується наступних власників або орендарів виробу. Крім того, ця гарантія не поширюється на будь-які вироби, а Інтеракустикс не несе відповідальності за будь-які втрати, понесені в зв'язку з придбанням або використанням виробів Інтеракустикс, якщо:

- вироби ремонтувалися будь-ким, але не фахівцем авторизованого сервісного центру<br>Пнтеракустикс;
- до виробу були внесені зміни, які, на думку Інтеракустикс, зашкодили його стабільності та надійності; •
- ковості, або серійний номер (номер партії) приладу був змінений, затертий або видалений; • виріб був пошкоджений в результаті неправильного використання, недбалості або випад-
- виріб неналежним чином обслуговувався або використовувався іншим чином, ніж відповід •но до інструкцій, наданих компанією Інтеракустикс.

За жодних обставин Інтеракустикс не несе відповідальності за будь-які випадкові, непрямі чи наслідкові збитки, пов'язані з придбанням або використанням будь-якого виробу Інтеракустикс. Ця гарантія замінює собою всі інші гарантії, явні або уявні, а також всі інші зобов'язання та види відповідальності Інтеракустикс. Інтеракустикс не дає і не надає, прямо чи опосередковано, повноважень будь-якому представнику або іншій особі приймати на себе зобов'язання від імені Інтеракустикс або будь-яку іншу відповідальність у зв'язку з продажем виробів Інтеракустикс.

ІНТЕРАКУСТИКС ВІДМОВЛЯЄТЬСЯ ВІД ВСІХ ІНШИХ ГАРАНТІЙ, ЯВНИХ ЧИ ПРИПУЩЕНИХ, У ТОМУ ЧИСЛІ ГАРАНТІЙ КОМЕРЦІЙНОЇ ПРИДАТНОСТІ АБО ВІДПОВІДНОСТІ ПРОДУКЦІЇ ДЛЯ КОНКРЕТНИХ ВИПАДКІВ ЗАСТОСУВАННЯ.

**Copyright© Interacoustics A/S:** Усі права захищені. Інформація в цьому документі є власністю Інтеракустикс A/С. Інформація в цьому документі може бути змінена без попередження. Ніяка частина цього документа не може бути відтворена або передана у будь-якій формі та будь-якими засобами без попереднього письмового дозволу Інтеракустикс A/С.

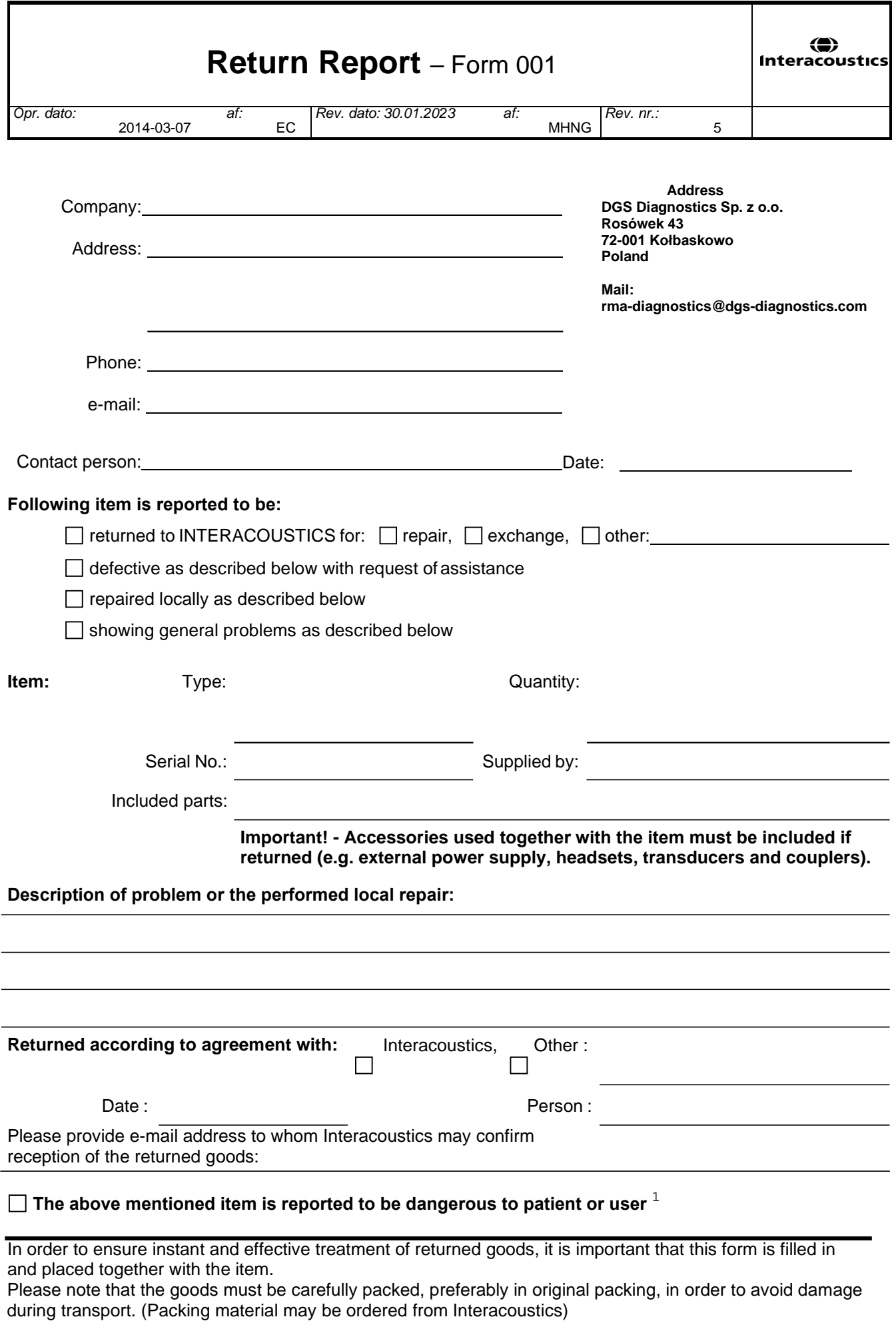

 $1$  EC Medical Device Directive rules require immediate report to be sent, if the device by malfunction deterioration of performance or characteristics and/or by inadequacy in labelling or instructions for use, has caused or could have caused death or serious deterioration of health to patient or user. Page 1 of 1